Подготовила: Аржаникова Инна Владимировна педагог дополнительного образования МБОУ ДО «ДДТ» п. Ханымей

проверить уровень усвоения учащимися материала по теме «Работа с клавиатурой»

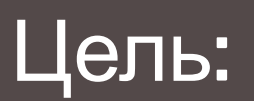

# ТЕСТ НА ТЕМУ: «БЕЗ МЫШКИ»

#### КАКУЮ КЛАВИШУ СЛЕДУЕТ НАЖАТЬ, ЧТОБЫ ВЫЗВАТЬ СПРАВКУ ПРИЛОЖЕНИЯ?

# $\overline{b}$  F4

# A) Tab

# $\Gamma$ ) F12

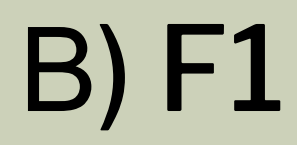

**КАКАЯ КЛАВИША НА КЛАВИАТУРЕ ПРЕДНАЗНАЧЕНА ДЛЯ ПЕРЕКЛЮЧЕНИЯ ИЗ РЕЖИМА «ВСТАВКИ» ТЕКСТА В РЕЖИМ «ЗАМЕНЫ»?**

#### А) delete Б) insert

#### $\Gamma$  tab B) alt

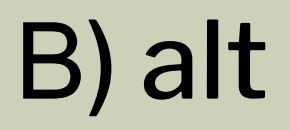

#### **НАЖАТИЕ КАКОЙ КЛАВИШИ ВЫЗЫВАЕТ ПЕРЕИМЕНОВАНИЕ ОБЪЕКТА (ФАЙЛА/ПАПКИ)?**

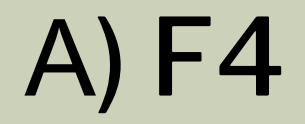

Б) F2

В) Insert Г) CapsLock

#### **ЕСЛИ ПРИ НАБОРЕ ТЕКСТА ВСЕ БУКВЫ ОТОБРАЖАЮТСЯ ПРОПИСНЫМИ, ЭТО ОЗНАЧАЕТ, ЧТО НАЖАТА КЛАВИША**

### А) Caps Lock

Б) Num Lock

В) Delete

Г) Alt

#### **КАКАЯ КОМБИНАЦИЯ КЛАВИШ ПОЗВОЛЯЕТ ПЕРЕКЛЮЧАТЬСЯ МЕЖДУ ОКНАМИ ПРИЛОЖЕНИЙ?**

### А) Ctrl + R

### Б) Alt + Shift

### В) Alt + Tab

## Г) Shift + F3

#### КОМБИНАЦИЯ КАКИХ КЛАВИШ ВЫРЕЗАЕТ ВЫДЕЛЕННЫЙ ОБЪЕКТ/ТЕКСТ?

#### $A)$  Alt + S

### $5)$  Ctrl + V

 $B)$  Ctrl + S

 $\Gamma$  Ctrl + X

#### КАКАЯ КОМБИНАЦИЯ КЛАВИШ ВЫДЕЛЯЕТ ВСЕ ОБЪЕКТЫ/ТЕКСТ В АКТИВНОМ ОКНЕ?

#### $A)$  Ctrl + A

 $5)$  Ctrl + M

### B) Ctrl + W

 $\Gamma$  Ctrl + 2

#### **КАКОЙ СИМВОЛ ПОЛУЧИТСЯ ПРИ НАЖАТИИ КОМБИНАЦИИ КЛАВИШ «SHIFT» + «8»?**

#### $A)$  «+»

 $\mathsf{B}$ ) « $\mathsf{A}^*$ »

### $B)$  « $N^o$ »

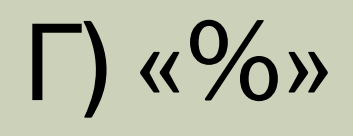

#### **КАКОЙ СИМВОЛ ПОЛУЧИТСЯ ПРИ НАЖАТИИ КОМБИНАЦИИ КЛАВИШ «SHIFT» + «1»?**

 $A)$  « $\sim$ » Б) « $\pm$ »

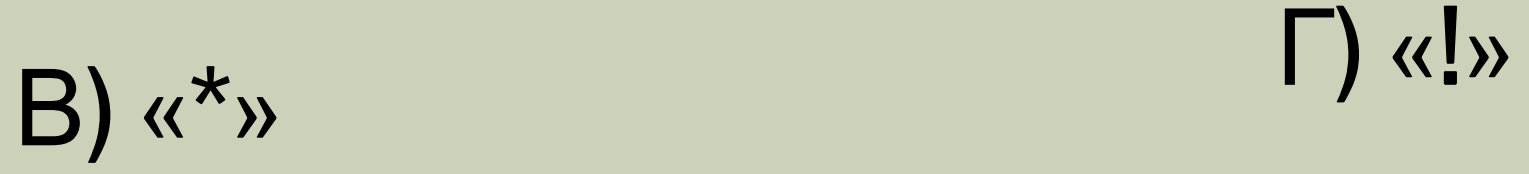

#### КАКАЯ КОМБИНАЦИЯ КЛАВИШ ВЫЗЫВАЕТ МЕНЮ ПЕЧАТИ ОТКРЫТОГО ДОКУМЕНТА/СТРАНИЦЫ?

#### $5)$  Ctrl + Q  $A)$  Ctrl + R

### $B)$  Ctrl + P

### $\Gamma$ ) Alt + F2

КАКАЯ КОМБИНАЦИЯ КЛАБИШ Б ПРОГРАММЕ «БЛОКНОТ» ВЫЗЫВАЕТ ФУНКЦИЮ ОТКРЫТИЯ НОВОГО **NOKVMEUTA?** 

 $A)$  Ctrl + A

 $5)$  Ctrl + S

 $B)$  Ctrl + P

 $\Gamma$ ) Ctrl + O

КОМБИНАЦИЮ КАКИХ КЛАВИШ НЕОБХОДИМО НАЖАТЬ, ЧТОБЫ ВЫЗВАТЬ ФУНКЦИЮ ЗАМЕНЫ В *NAKETE NPOFPAMM MICROSOFT OFFICE?* 

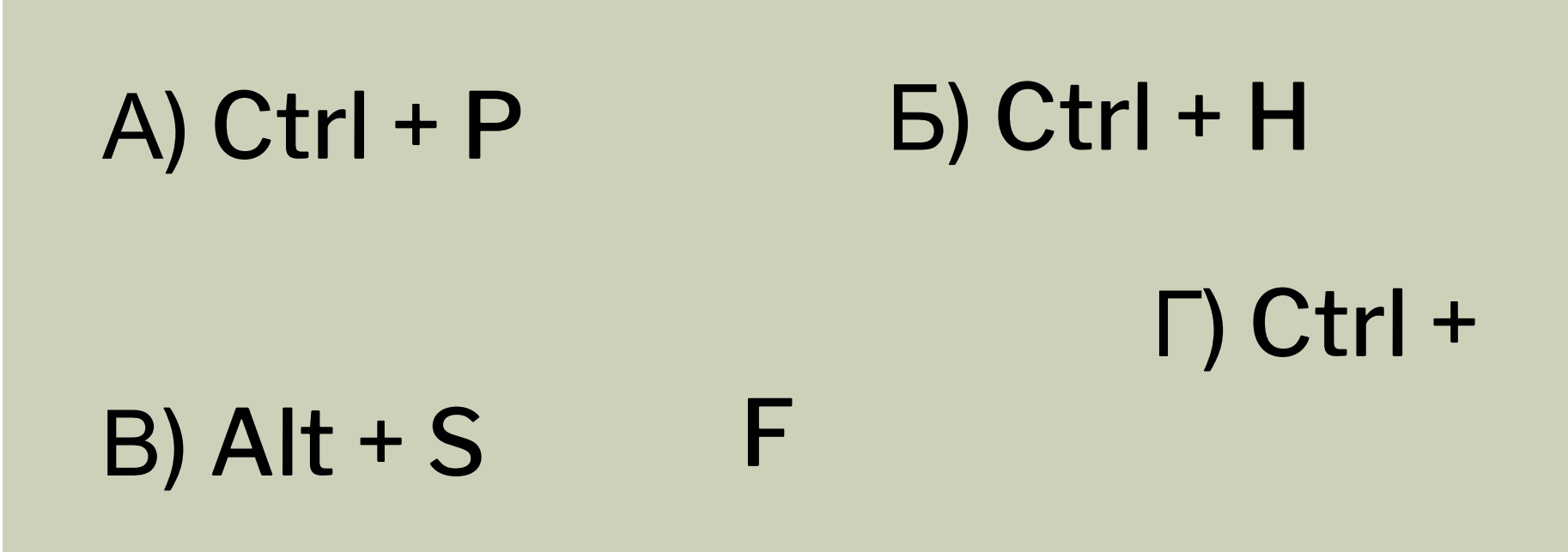

#### ЧТОБЫ БЫСТРО ПЕРЕЙТИ В КОНЕЦ ДОКУМЕНТА, НУЖНО НАЖАТЬ КОМБИНАЦИЮ ...

### A) Ctrl + End

### Б) Ctrl + Pg Dn

### $B)$  Ctrl + F8

## $\Gamma$ ) Shift + F3

#### ОТМЕНА ПОСЛЕДНЕГО ДЕЙСТВИЯ В *NAKETE NPOFPAMM MICROSOFT OFFICE* ВЫПОЛНЯЕТСЯ КОМБИНАЦИЕЙ...

### $A)$  Ctrl + V

 $5)$  Ctrl + X

### $B)$  Ctrl + Y

 $\Gamma$ ) Ctrl + Z

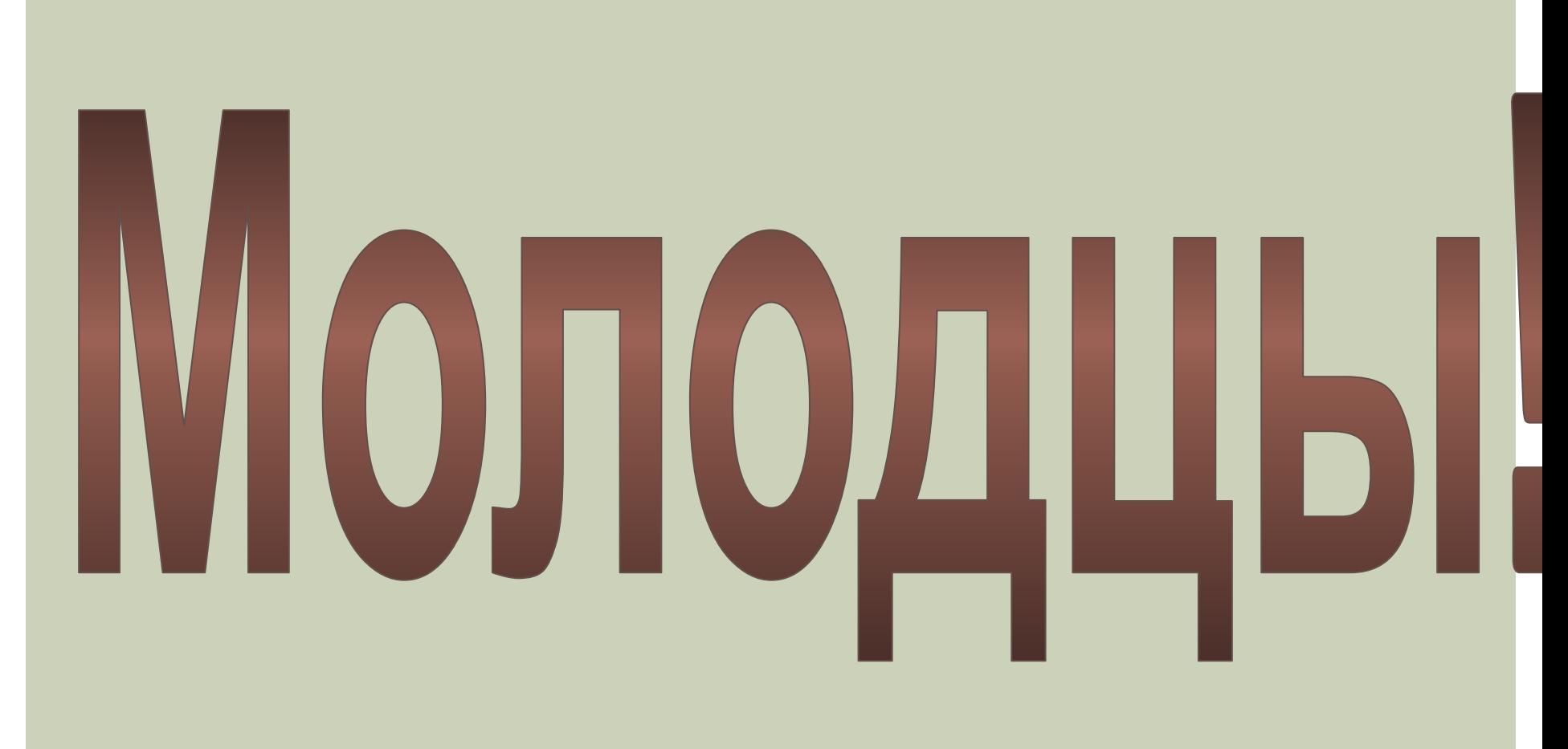